# DEPATISNet

<https://depatisnet.dpma.de/DepatisNet/depatisnet?window=1&space=menu&content=index&action=index>

#### Martina Machátová Poslední aktualizace: 23. března 2024

#### **Německý patentový a známkový úřad <https://www.dpma.de/english/index.html>**

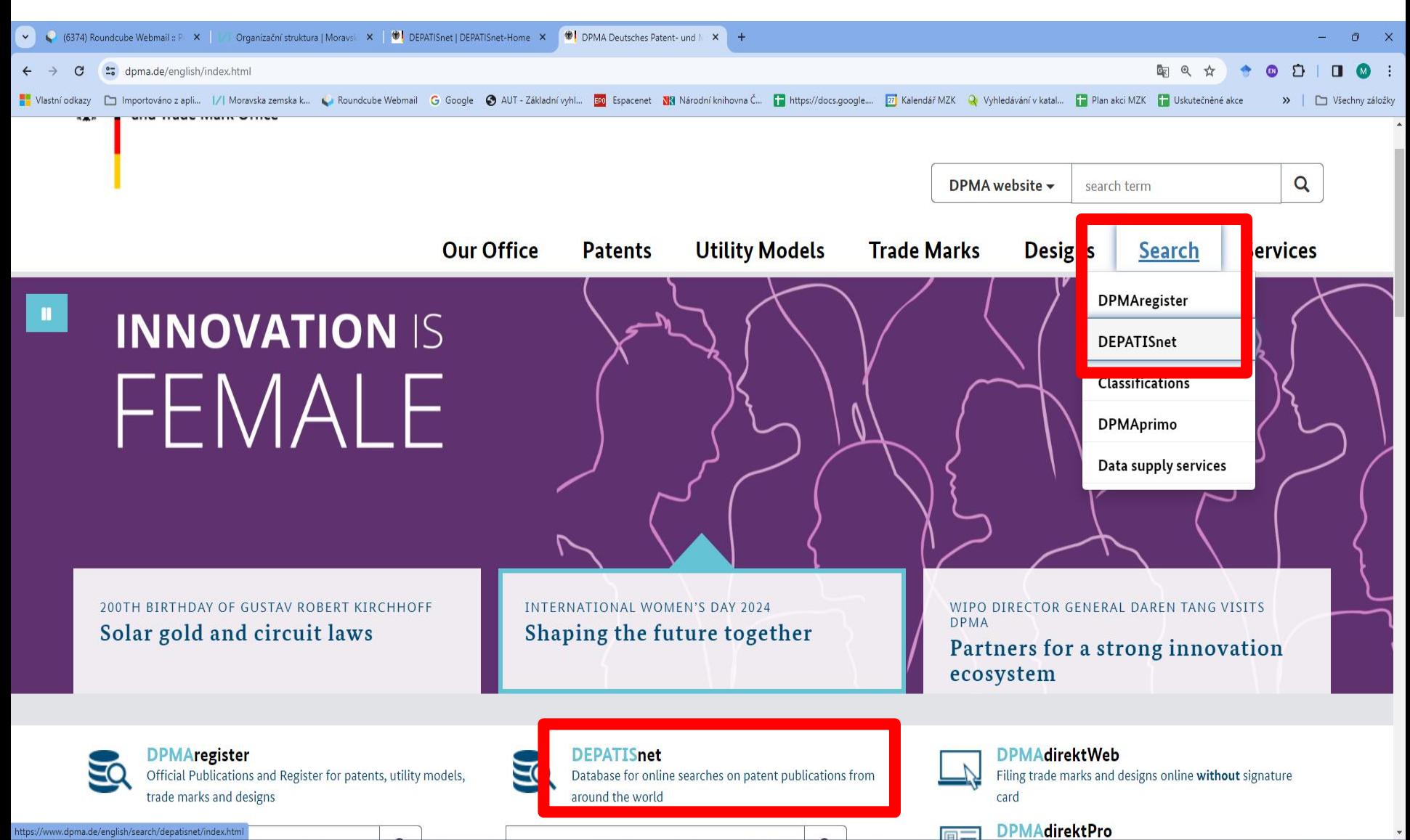

# **DEPATISnet**

- Databázi buduje Německý patentový a známkový úřad.
- Databáze zachycuje několik desítek milionů patentových dokumentů z celého světa, z toho asi 60 % v plném textu ve formátu PDF.

Základní pravidla pro vyhledávání:

- # Náhrada za 0 jeden znak.
- ! Náhrada za právě jeden znak.
- ? Náhrada za 0 libovolné množství znaků.

Help v němčině: [https://depatisnet.dpma.de/prod/de/depatisnet\\_kurzanleitung.pdf](https://depatisnet.dpma.de/prod/de/depatisnet_kurzanleitung.pdf)

# Vyhledávací masky

#### https://depatisnet.dpma.de/

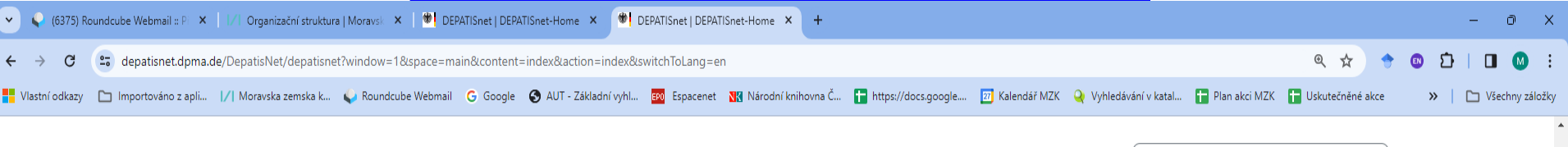

#### Search  $\blacktriangledown$  $7$  IPC Service ▼

#### **DEPATISnet** - database for online searches on patent publications from around the world

DEPATISnet is the database of the German Patent and Trade Mark Office for online searches on patent publications from around the world. It includes the internal DEPATIS electronic document archive of the office (German patent information system). For detailed information on the available data click here.

#### Choose a search mode:

• Basic

Select the Basic mode if you are a newcomer or have little searching experience. It has an easyto-use intuitive search interface.

• Advanced

The Advanced search allows you to search in different search fields and to combine the selected fields according to your needs.

• Expert

The Expert mode is recommended for users experienced in patent searches. This mode allows to create more complex search queries.

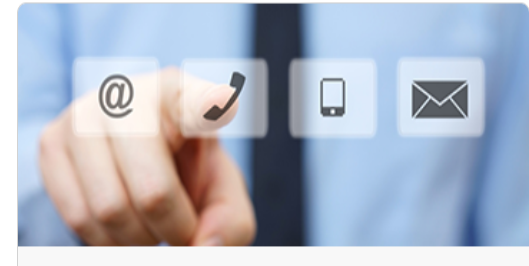

Names/numbers/search terms

ฐ

For questions on databases and search techniques

- · E-Mail: datenbanken@dpma.de
- Phone: +49-89 2195 3435

Expert information on IP rights is available from the enquiry service

- E-Mail: info@dpma.de
- Phone: +49-89 2195 1000
- Website of the German Patent and Trademark Office: www.dpma.de

Tips on searching

# Základní vyhledávání

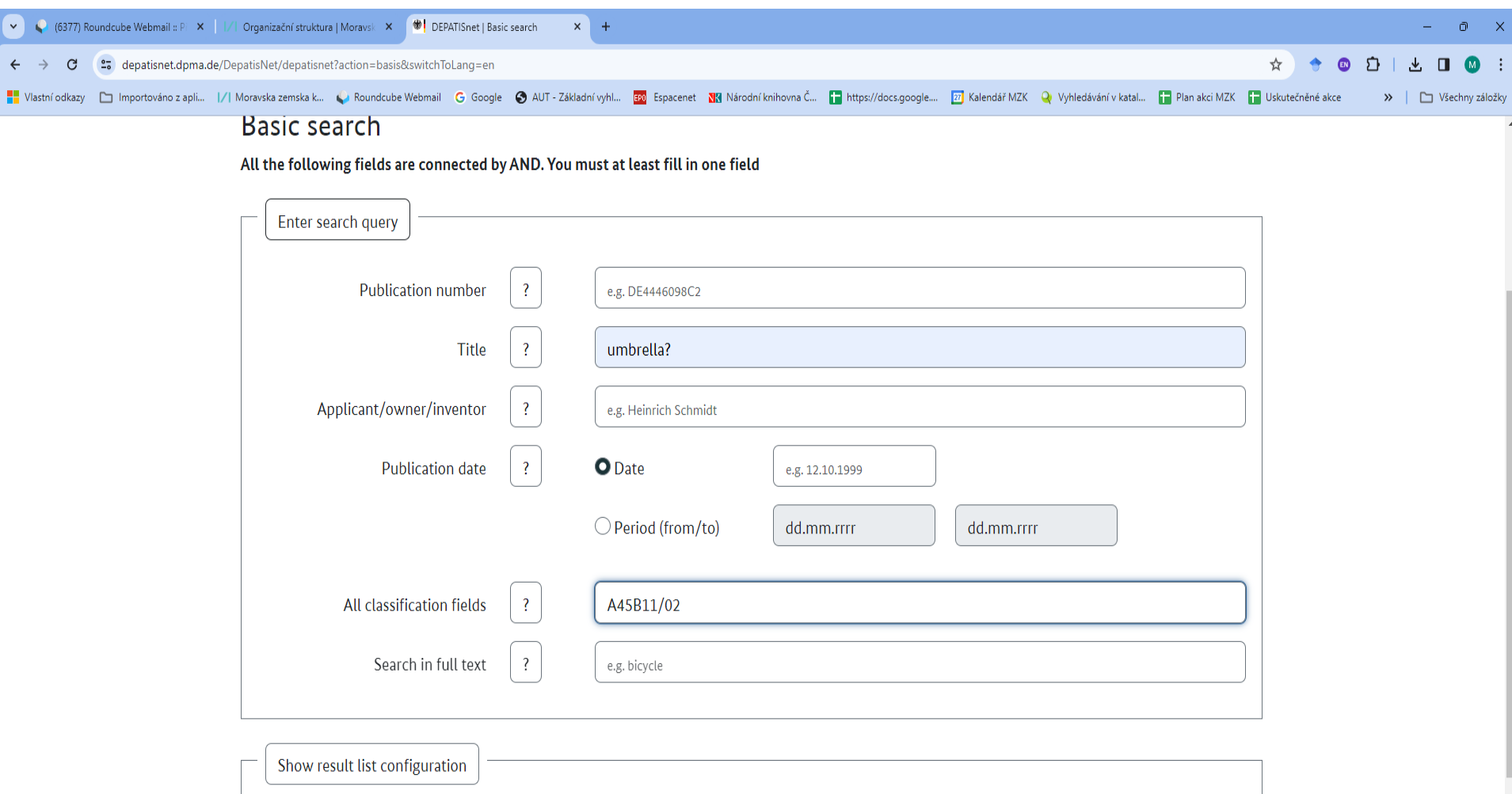

Delete request Start search

#### Nastavení seznamu výsledků

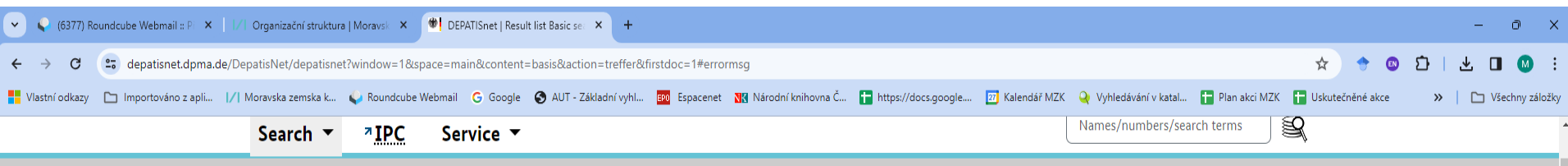

#### Result list Basic search

Search query: Ti = (umbrella?) AND Ic = 'A45B11/02'

Result list: 1155 hits

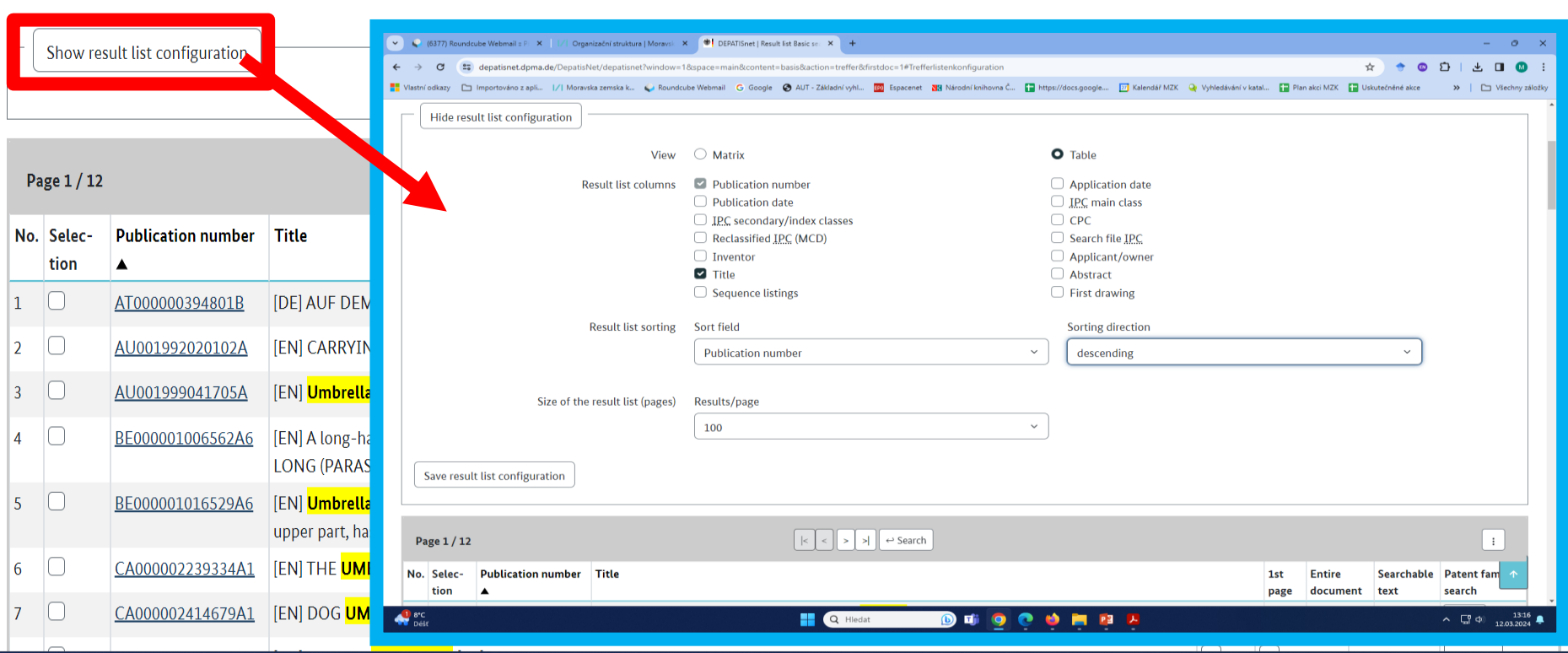

# Výsledky

#### Cesta k plným textům patentových dokumentů

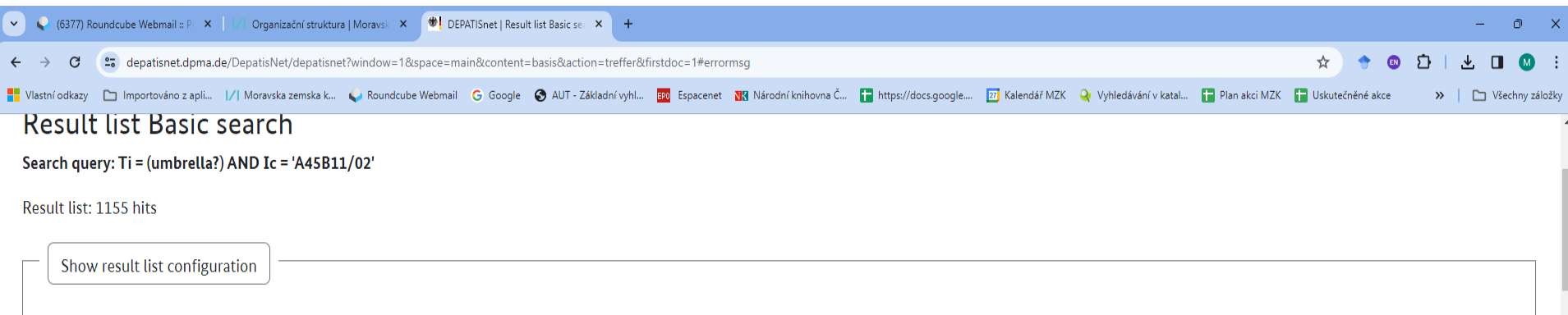

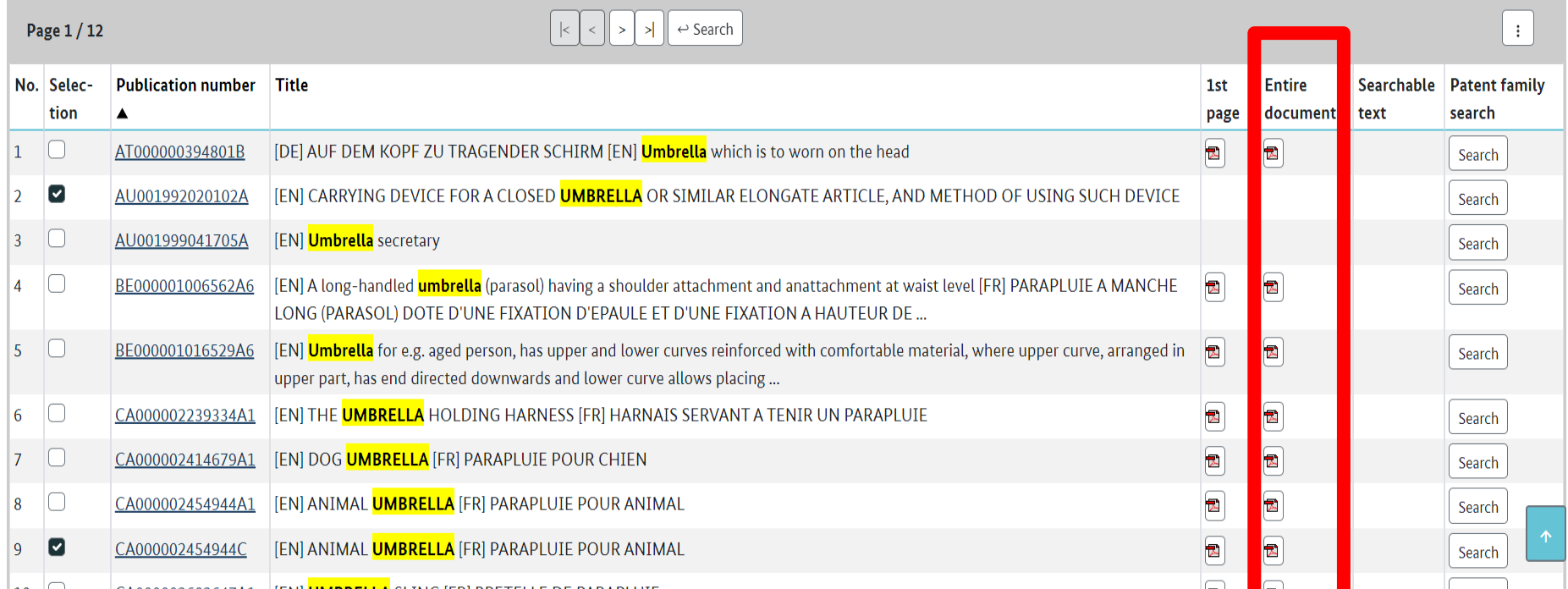

### Práce s výsledky

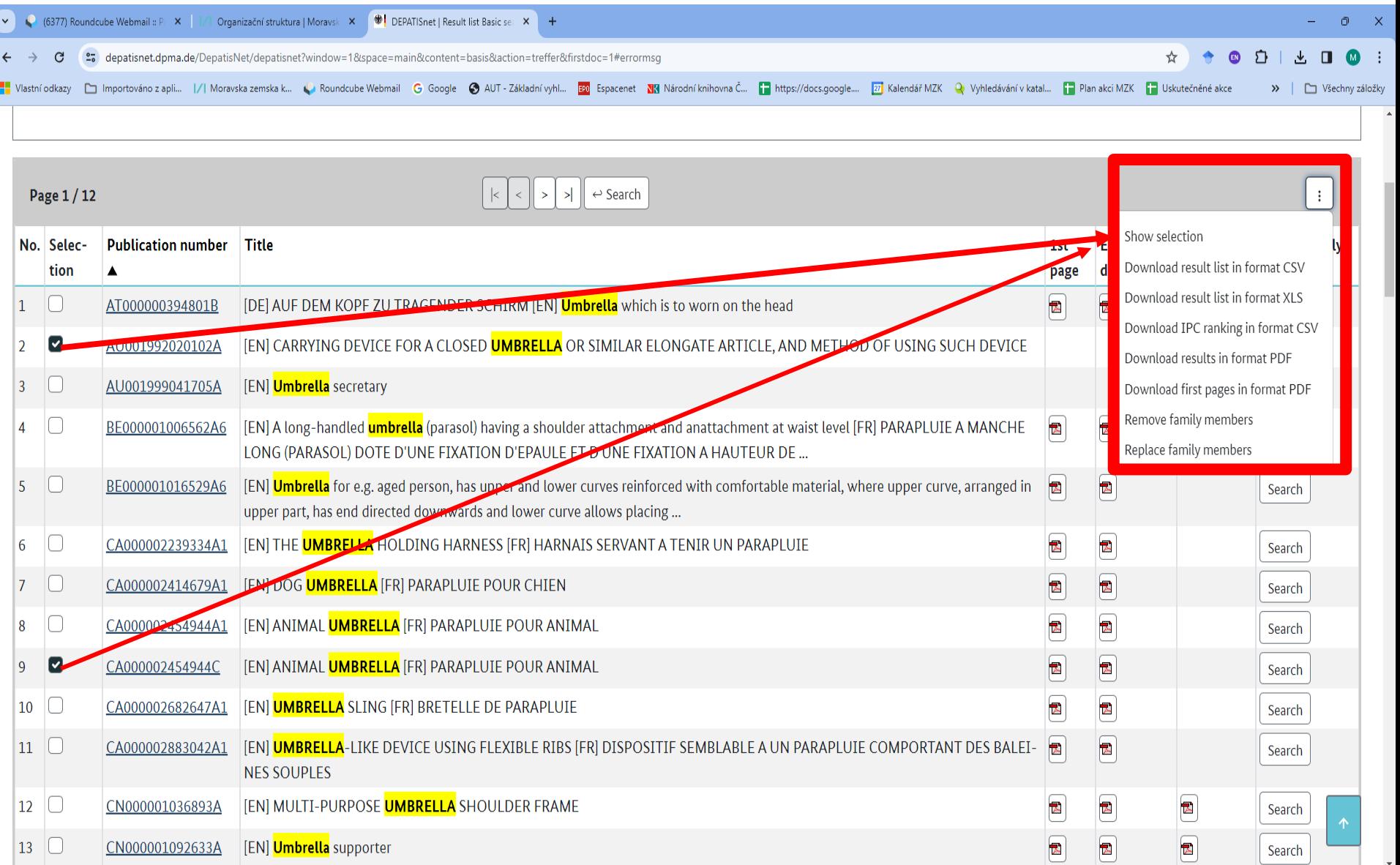

### Záznam

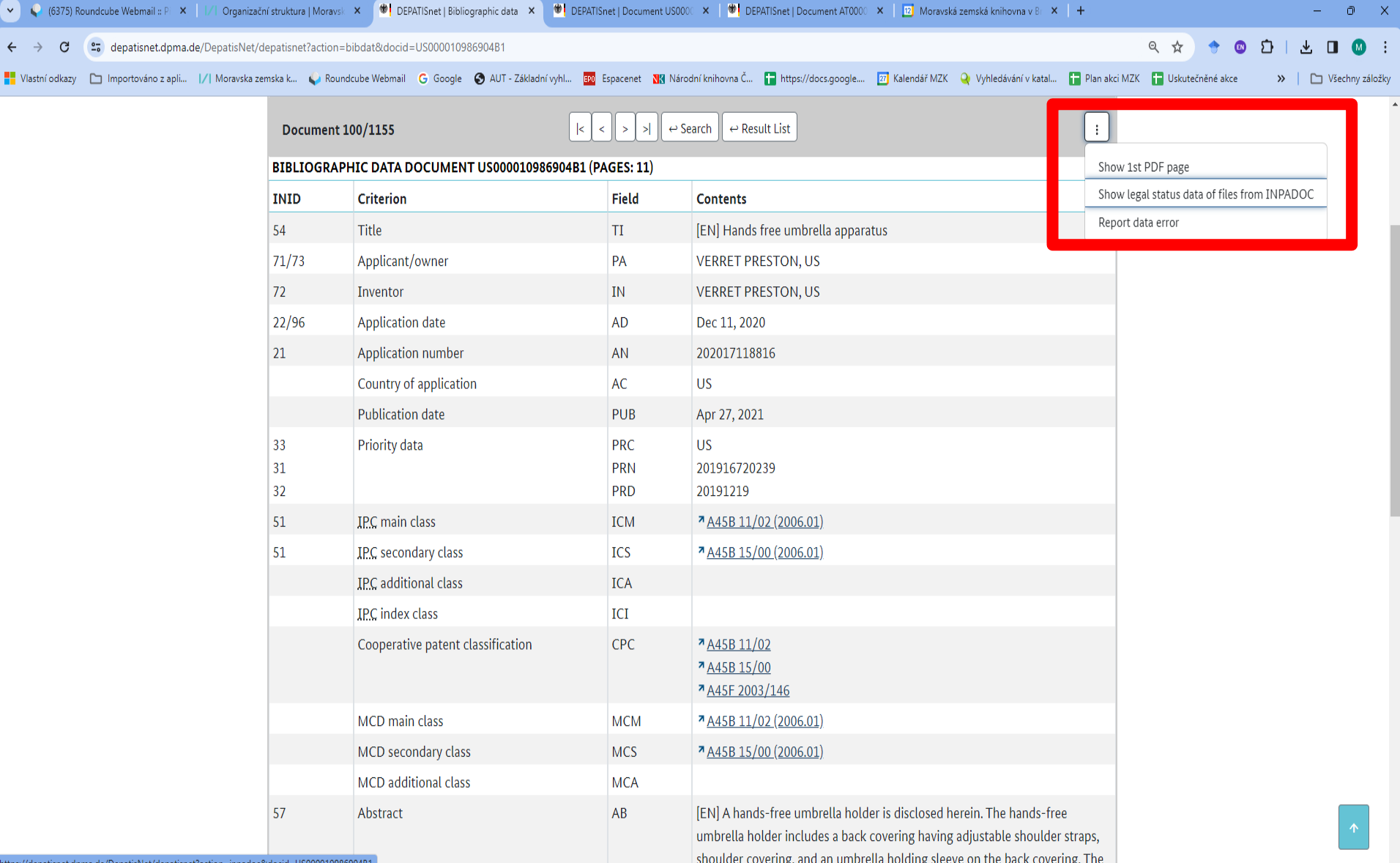

### Plný text patentového spisu

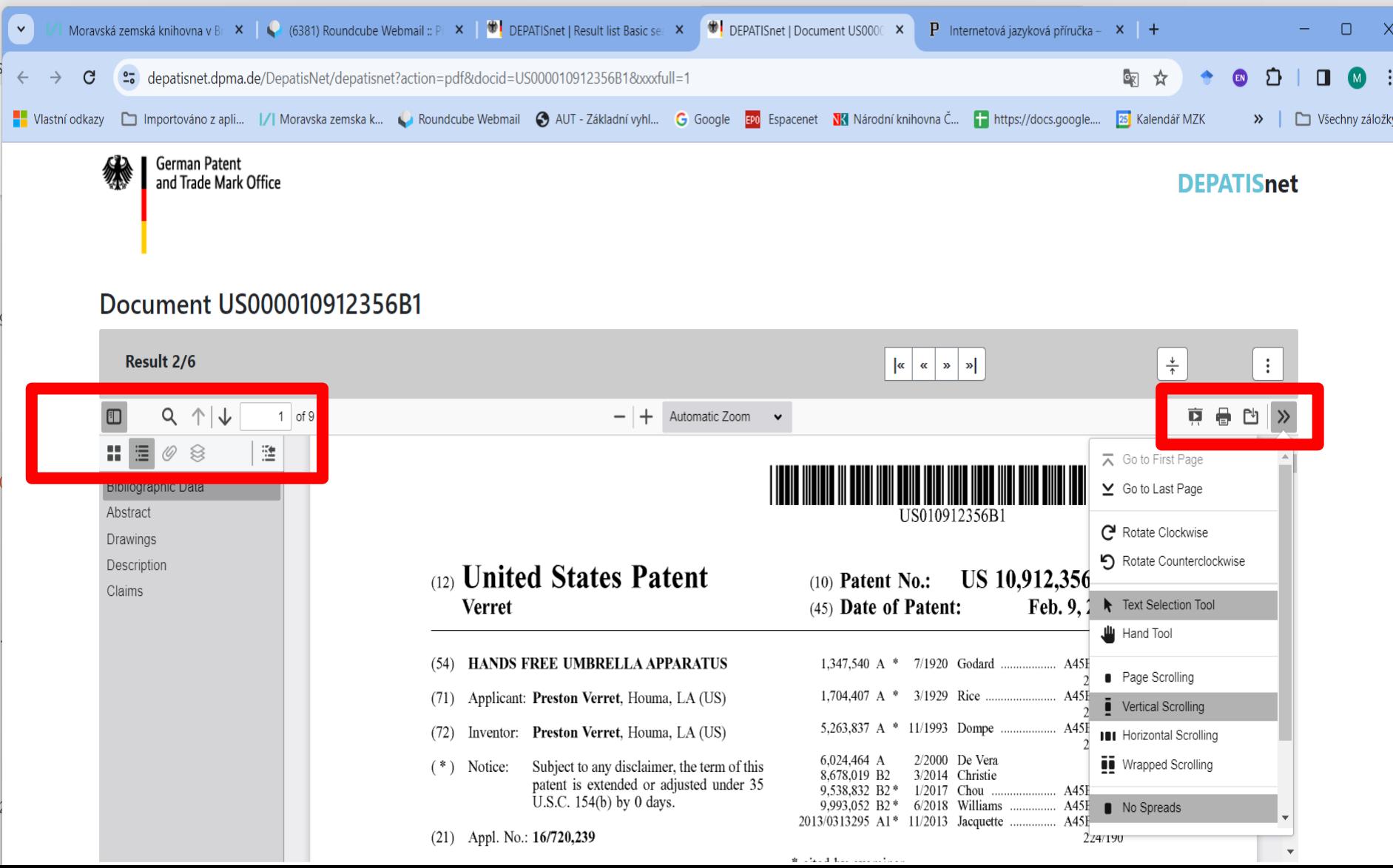

### Pokročilé vyhledávání

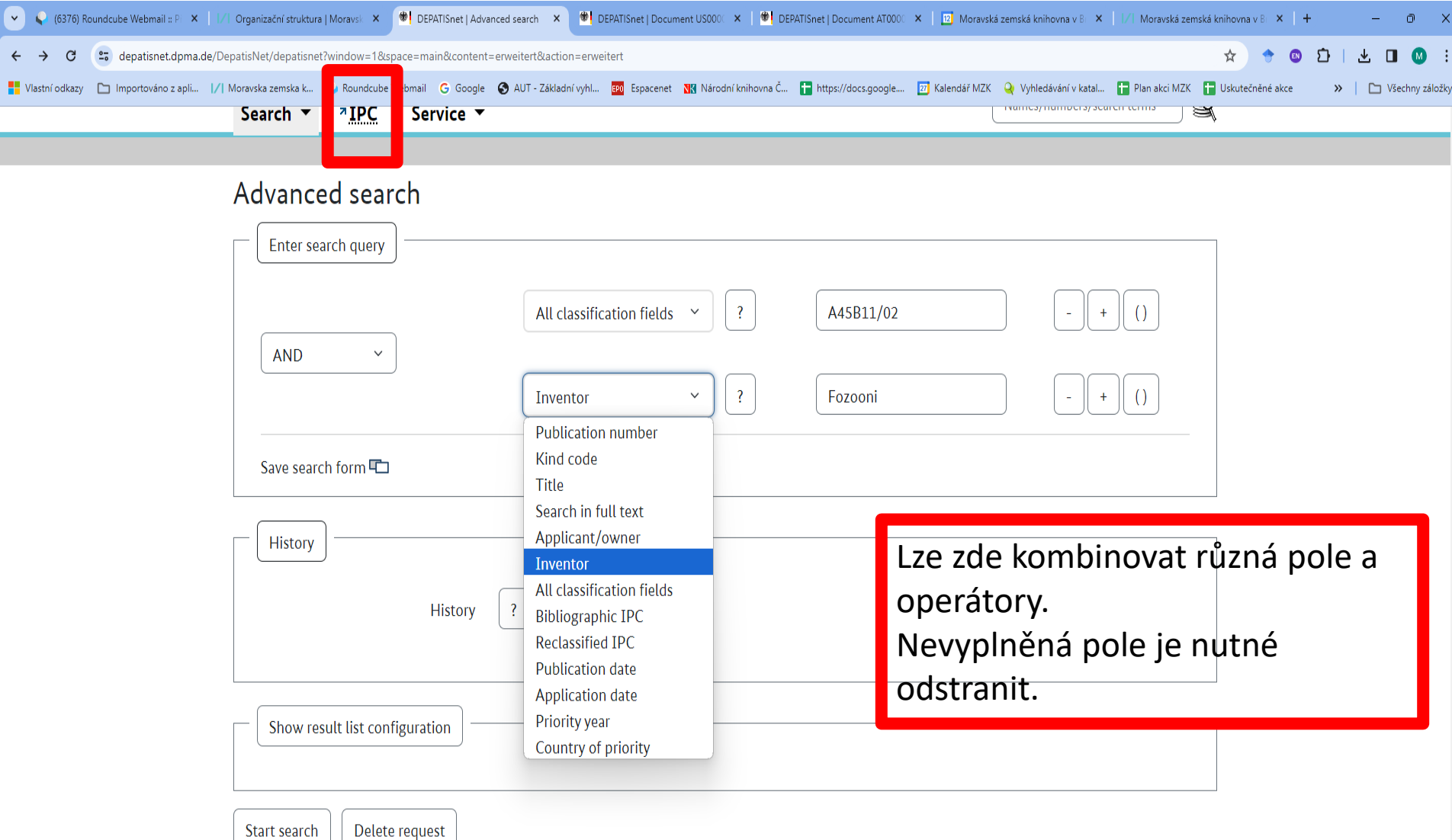

 $\bar{\mathbf{v}}$ 

# Expertní vyhledávání

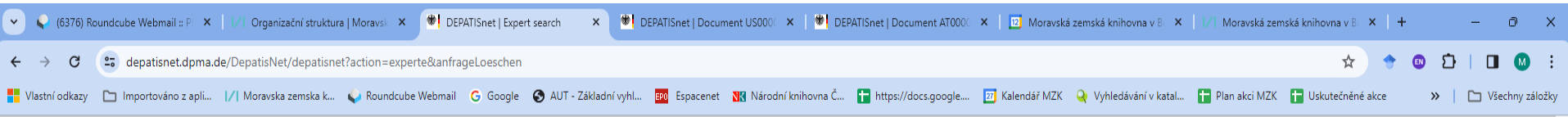

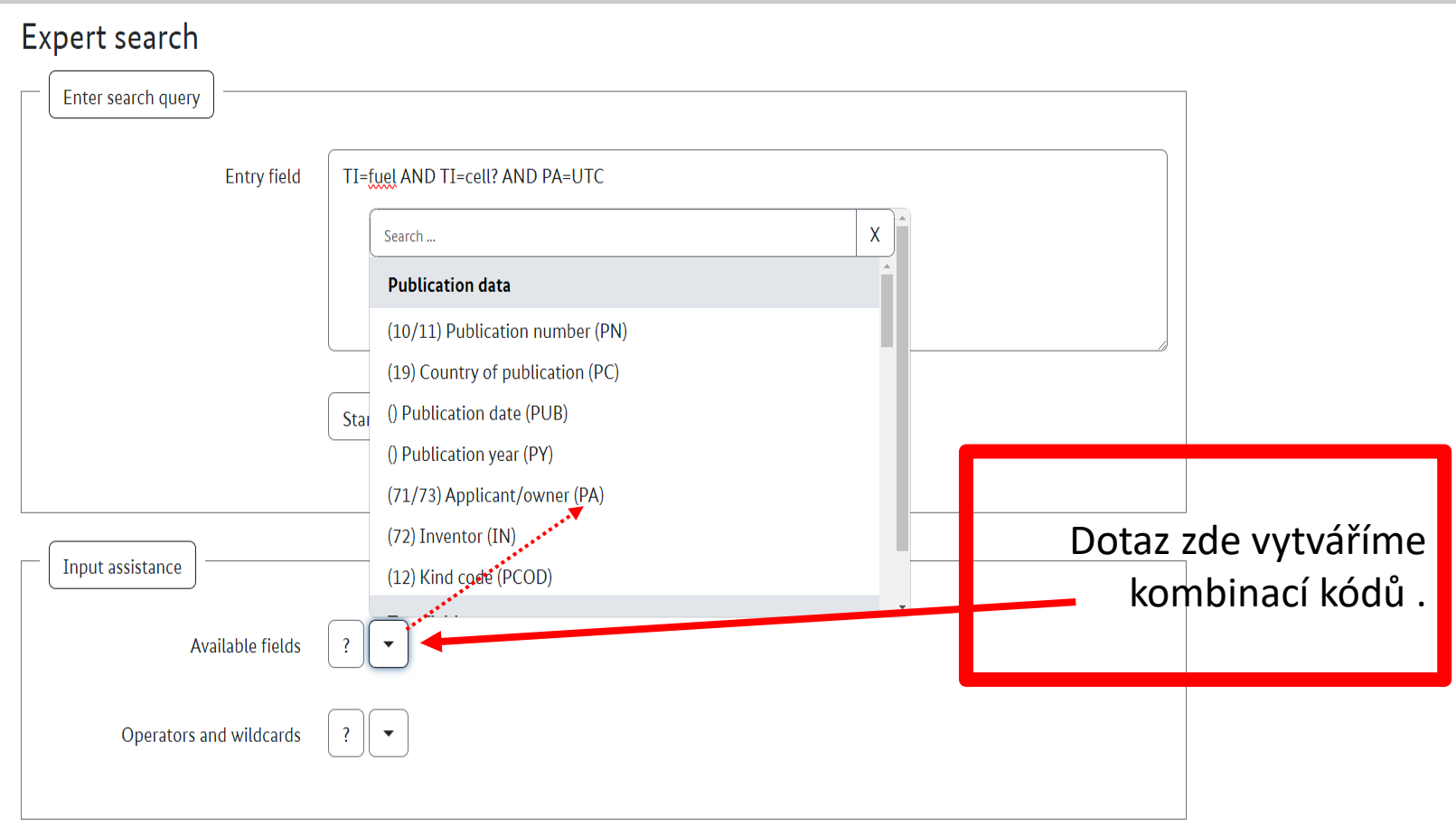

#### Mezinárodní patentové třídění Výběr jazyka třídníku

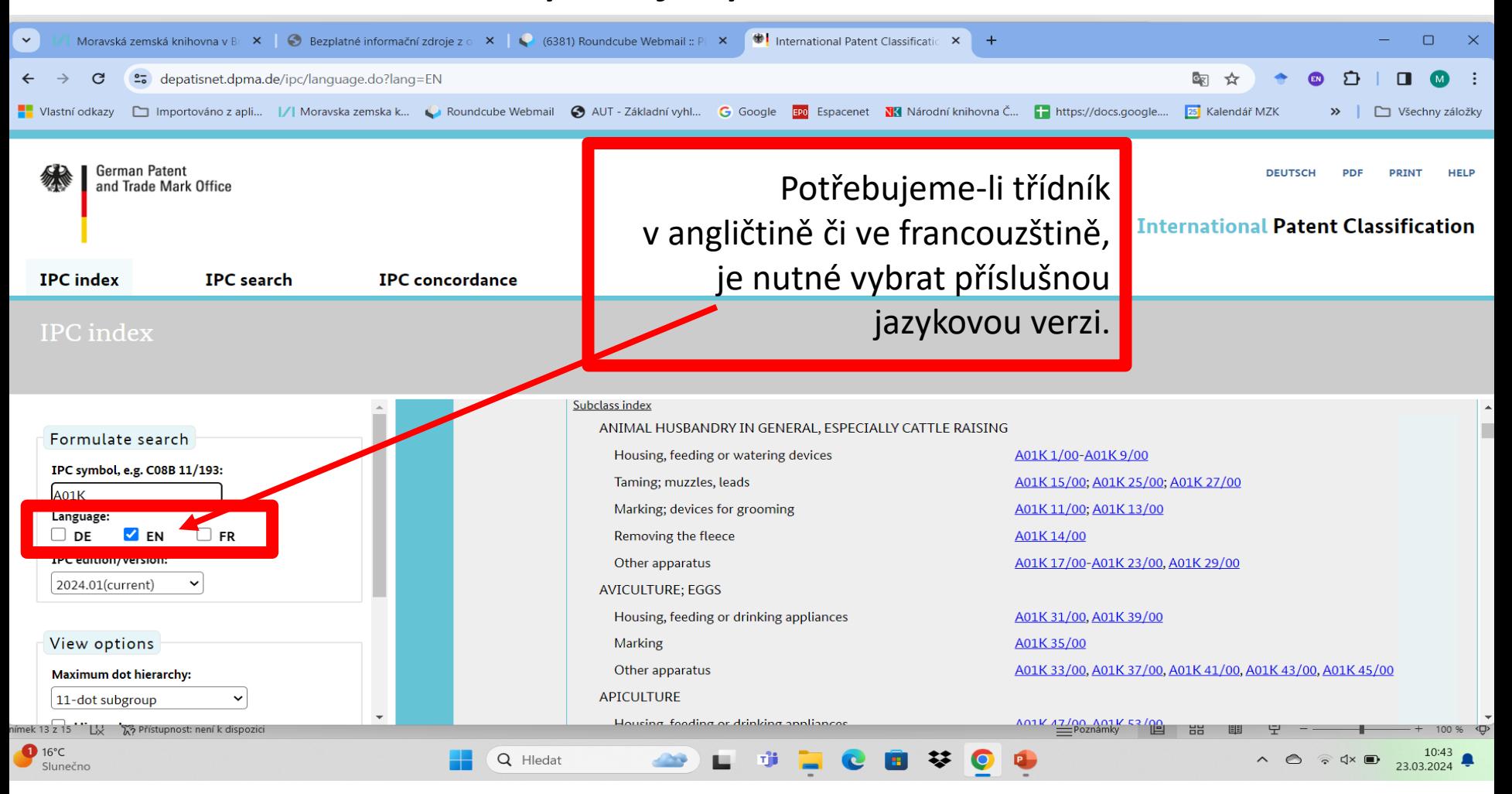

# Mezinárodní patentové třídění

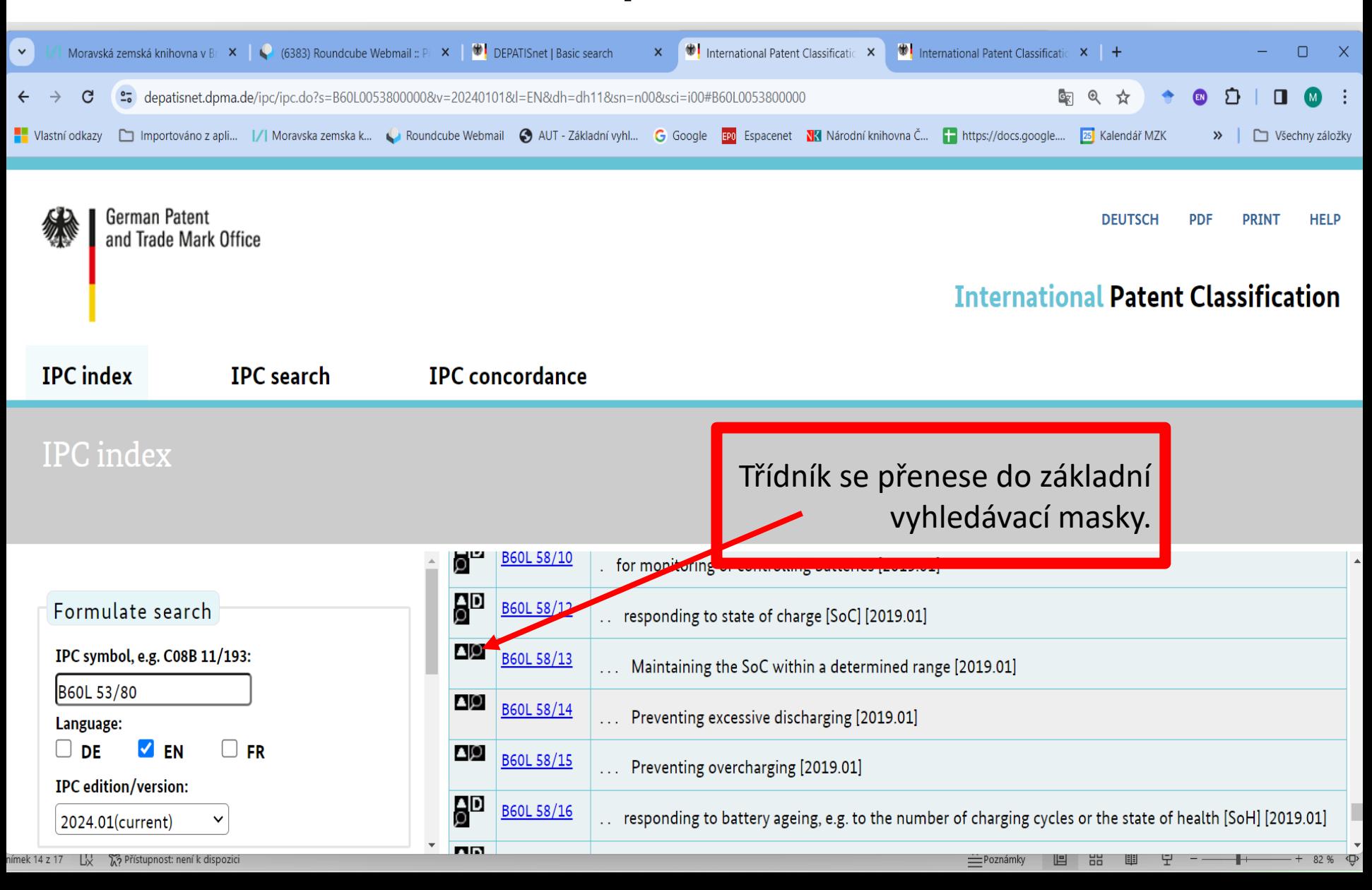

#### Mezinárodní patentové třídění Hledání třídníku podle slov

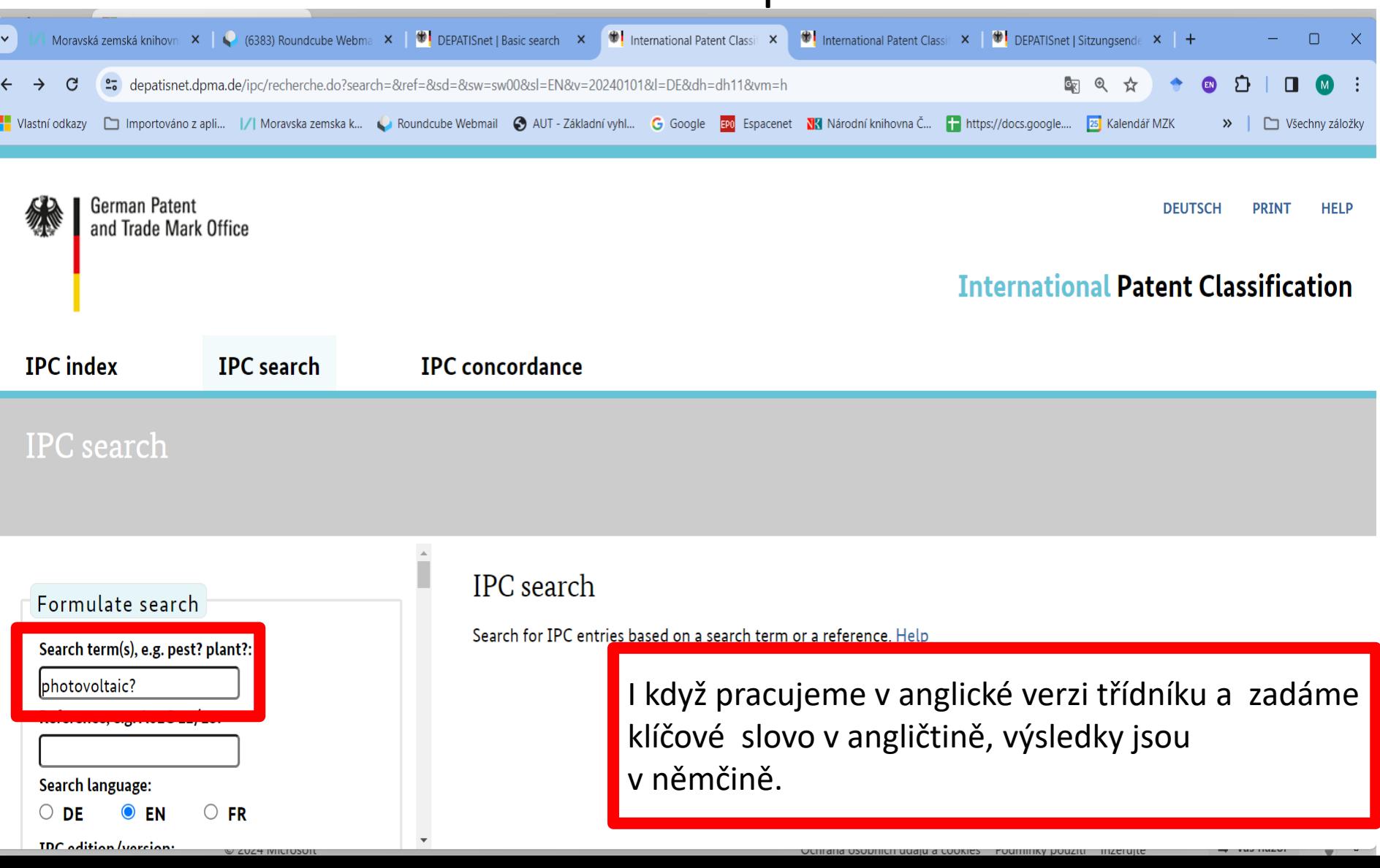

# Vyhledávání patentových rodin

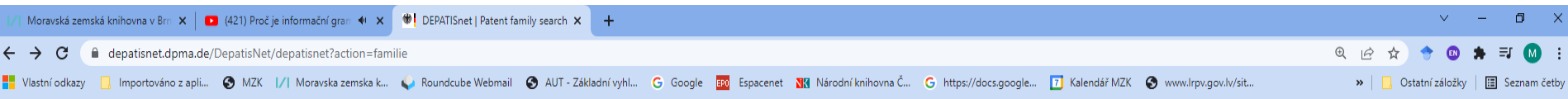

#### Patent family search

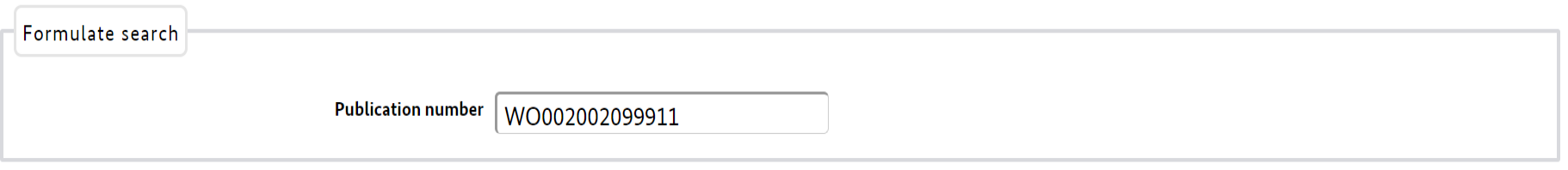

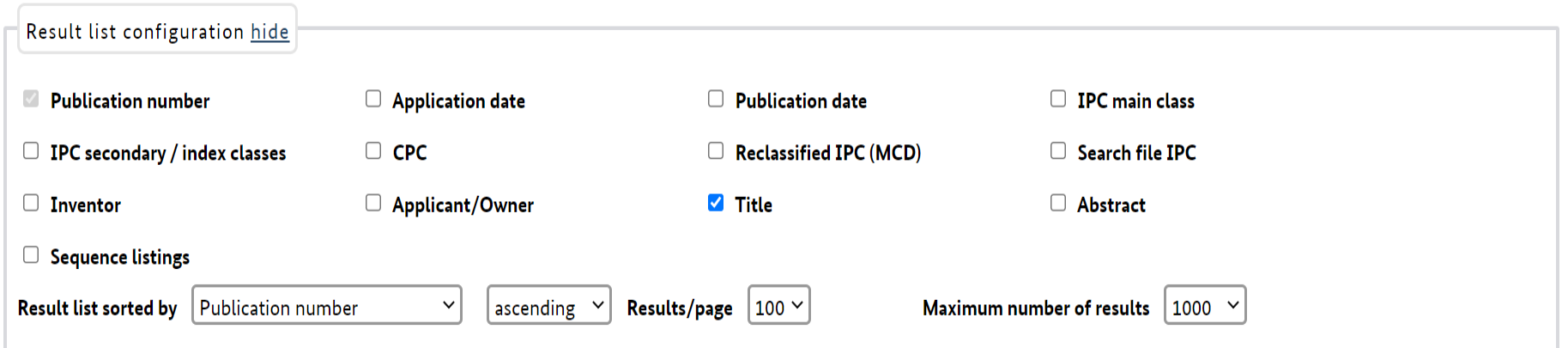

### Kontakt

#### PhDr. Martina Machátová

## Moravská zemská knihovna v Brně Tel.: 541 646 170 E-mail: [machat@mzk.cz](mailto:machat@mzk.cz)

Poslední aktualizace: 23. března 2024